# **Konkurs InstaLogik 2019/2020 Przygotowanie do II etapu – Sesja treningowa**

Przed tobą przygotowanie do II etapu konkursu InstaLogik.

Zmierzysz się z kolejnymi zadaniami logiczno-matematycznymi, ale też stworzysz programy, które będą za ciebie liczyć.  $\odot$  Masz 1 miesiąc na przejście przez tę sesję treningową.

Powodzenia!

# **Wydawanie Reszty 2**

Ania i Bajtek znowu bawią się w sklep.

Dla przypomnienia:

Ich zabawa polega na wydawaniu pewnej kwoty za pomocą banknotów o ustalonych wcześniej nominałach. Swoją walutę nazwali Bajtko-Dolarami. Aby ta zabawa tak szybko im się nie znudziła, postanowili co jakiś czas zmieniać nominały, których mogą używać. Zabawę zawsze zaczynają od tego, że ustalają jakimi nominałami będą się posługiwać, np. 3\$ i 7\$. Następnie przygotowują pokaźny plik banknotów dla każdego nominału za pomocą papieru, nożyczek i kredek. Jeśli w trakcie zabawy okazałoby się, że brakuje im banknotów to po prostu dorysowują dodatkowe. Nigdy jednak nie zmieniają ustaleń co do samych nominałów ustalonych na początku.

Zabawę rozpoczęli korzystając z banknotów o nominałach 3\$ i 7\$.

Najpierw długo przygotowywali banknoty - Ania wykonała ponad 100 banknotów o nominale 3\$, a Bajtek ponad 50 o nominale 7\$.

Ania zauważyła, że kwotę 6\$ może wydać na dokładnie jeden sposób za pomocą 2 banknotów po 3\$.

Bajtek z przykrością stwierdził, że nie jest w stanie wydać kwoty 5\$.

### **Pytania dla klas 4-8**

### **Pytanie 1.1.**

Dla banknotów o nominałach 3\$, 5\$:

- A. Dzieci są w stanie wydać kwotę 6\$  $\Box$  Prawda  $\Box$  Fałsz
- B. Dzieci są w stanie wydać kwotę 8\$  $\Box$  Prawda  $\Box$  Fałsz
- C. Dzieci potrzebują co najmniej 4 banknotów do wydania kwoty 18\$  $\Box$  Prawda  $\Box$  Falsz
- D. Dzieci mogą wydać kwotę 10\$ wyłącznie na jeden sposób $\Box$  Prawda  $\Box$  Falsz

#### **Pytanie 1.2.**

Dla banknotów o nominałach 1\$, 6\$, 9\$:

- A. Dzieci nie są w stanie wydać kwoty 17\$
	- $\Box$  Prawda  $\Box$  Fałsz
- B. Dzieci są w stanie wydać kwotę 14\$  $\Box$  Prawda  $\Box$  Fałsz
- C. Dzieci potrzebują co najmniej 3 banknotów do wydania kwoty 15\$  $\Box$  Prawda  $\Box$  Fałsz
- D. Dzieci są w stanie wydać kwotę 30\$ za pomocą 4 banknotów  $\Box$  Prawda  $\Box$  Fałsz

### **Pytanie 1.3.**

Dla banknotów o nominałach 2\$, 4\$, 8\$:

- A. Dzieci są w stanie wydać dowolną kwotę  $\Box$  Prawda  $\Box$  Fałsz
- B. Dzieci potrzebują co najmniej 3 banknotów do wydania kwoty 22\$  $\Box$  Prawda  $\Box$  Fałsz
- C. Dzieci potrzebują co najmniej 5 banknotów do wydania kwoty 36\$  $\Box$  Prawda  $\Box$  Fałsz
- D. Dzieci potrzebują co najmniej 7 banknotów do wydania kwoty 52\$  $\Box$  Prawda  $\Box$  Fałsz

### **Pytania dla klas 7-8**

#### **Pytanie 1.4.**

Dla banknotów o nominałach 3\$, 5\$, 7\$, 9\$:

- A. Dzieci nie są w stanie wydać żadnej parzystej kwoty  $\Box$  Prawda  $\Box$  Fałsz
- B. Dzieci są w stanie wydać kwotę 31\$  $\Box$  Prawda  $\Box$  Fałsz
- C. Dzieci nie są w stanie wydać kwoty 48\$  $\Box$  Prawda  $\Box$  Fałsz
- D. Dzieci nie są w stanie wydać kwoty 57\$ $\Box$  Prawda  $\Box$  Fałsz

#### **Pytanie 1.5.**

Dla banknotów o nominałach 1\$, 5\$, 10\$, 20\$:

A. Dzieci są w stanie wydać dowolną kwotę

```
□ Prawda □ Fałsz
```
- B. Dzieci potrzebują co najmniej 5 banknotów do wydania kwoty 54\$  $\Box$  Prawda  $\Box$  Fałsz
- C. Dzieci potrzebują co najmniej 9 banknotów do wydania 79\$  $\Box$  Prawda  $\Box$  Fałsz
- D. Dzieci potrzebują co najmniej 9 banknotów do wydania 118\$ $\Box$  Prawda  $\Box$  Fałsz

## **Automatyczna Matematyka I**

Jasiowi bardzo spodobały się instrukcje Małgosi, których nauczyła go podczas wspólnych lekcji dodawania. Na tyle, że wraz z Małgosią stworzyli automatyczne narzędzie do wykonywania obliczeń. Teraz wystarczy sporządzić listę instrukcji, a **Assembly** zajmie się całą resztą.

### Dla przypomnienia:

*Małgosia uczyła Jasia dodawać i wykonywać działania matematyczne za pomocą pewnych poleceń. Jasio miał do dyspozycji pudełko (które dla uproszczenia nazwali A), w którym to trzymał kartkę z napisaną liczbą. Następnie wykonywał różne polecenia, takie jak np. zmiana liczby w pudełku na liczbę o jeden większą. Nowe narzędzie jest o wiele bardziej zaawansowane i obsługuje aż 4 różne pudełka (A, B, C, D).*

*Jako twój dobry kolega, poprosił cię o stworzenie kilku list instrukcji, w celu sprawdzenia działania jego dzieła.*

Jasio i Małgosia tworząc **Assembly** postanowili wprowadzić parę nowych instrukcji. Jedną z nich jest instrukcja "Wypisz pudełko (wybrane pudełko)" dająca możliwość wysłania wiadomości z liczbą z pewnego pudełka bezpośrednio do Małgosi. Wszystkie wiadomości widoczne są w okienku konsoli. Instrukcja wygląda następująco:

- 1. Ustaw A na 7
- 2. Wypisz pudełko A

Instrukcja "Ustaw (*pudełko*) na (*liczba*)" zapisuje podaną liczbę w wybranym pudełku. Powyższa lista instrukcji wyśle Małgosi wiadomość o treści 7 (przekonaj się samodzielnie tworząc podaną listę instrukcji w **Assembly**).

#### **Zadanie I.**

Przygotuj zestaw instrukcji, który wyśle Małgosi wiadomość z liczbą 11 (jest to jej ulubiona liczba).

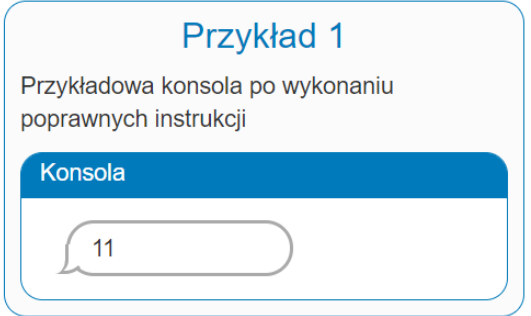

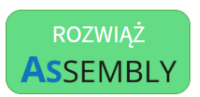

# **Automatyczna Matematyka II**

Jasiowi bardzo spodobały się instrukcje Małgosi, których nauczyła go podczas wspólnych lekcji dodawania. Na tyle, że wraz z Małgosią stworzyli automatyczne narzędzie do wykonywania obliczeń. Teraz wystarczy sporządzić listę instrukcji, a **Assembly** zajmie się całą resztą.

### Dla przypomnienia:

*Małgosia uczyła Jasia dodawać i wykonywać działania matematyczne za pomocą pewnych poleceń. Jasio miał do dyspozycji pudełko (które dla uproszczenia nazwali A), w którym trzymał kartkę z napisaną liczbą. Następnie wykonywał różne polecenia, takie jak np. zmiana liczby w pudełku na liczbę o jeden większą. Nowe narzędzie jest o wiele bardziej zaawansowane i obsługuje aż 4 różne pudełka (A, B, C, D).*

*Jako twój dobry kolega poprosił cię o stworzenie kilku list instrukcji w celu sprawdzenia działania jego dzieła.*

Kolejną nowością jest możliwość wczytania liczby do pudełka. **Assembly** czeka wówczas na wiadomość z liczbą, którą ma wpisać do określonego pudełka. Wszystkie wiadomości (przychodzące i wychodzące) widoczne są w okienku konsoli. Z nowej instrukcji korzysta się z niej w następujący sposób:

- 1. Wczytaj do A
- 2. Wypisz pudełko A

Assembly podczas wykonywania powyższego polecenia czeka na wiadomość z liczbą, którą ma wpisać do pudełka A i następnie ją tam wpisuje.

### **Zadanie II.**

Sprawdź czy nowe instrukcje działają poprawnie, wczytując liczbę do pudełka A i wysyłając wiadomość z liczbą o jeden mniejszą od wczytanej.

Do zmniejszenia liczby zapisanej w pudełku służy instrukcja

"Zmniejsz (*pudełko*) o (*liczba/pudełko*) ". Liczba zapisana w wybranym pudełku jest zmniejszana o podaną liczbę bądź liczbę zapisaną w podanym pudełku. Instrukcja "Zwiększ (*pudełko*) o (*liczba/pudełko*)" działa w podobny sposób, zwiększając wartość w wybranym pudełku.

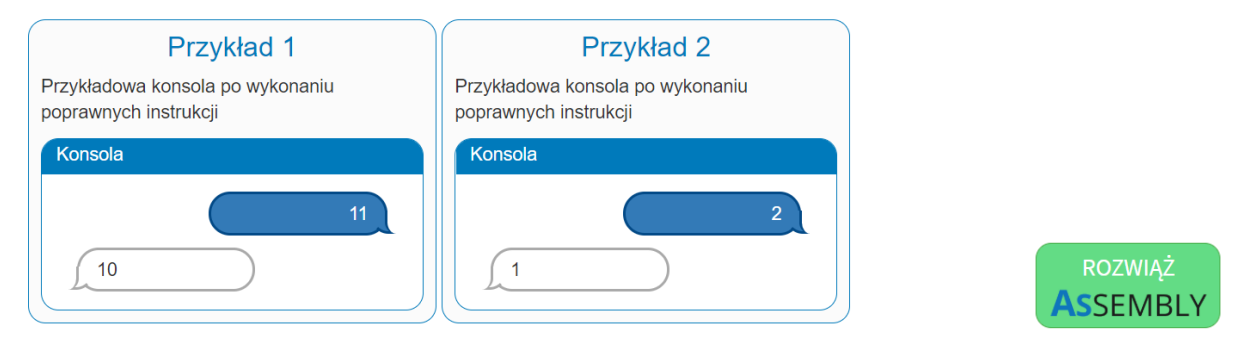

# **Automatyczna Matematyka III**

Jasiowi bardzo spodobały się instrukcje Małgosi, których nauczyła go podczas wspólnych lekcji dodawania. Na tyle, że wraz z Małgosią stworzyli automatyczne narzędzie do wykonywania obliczeń. Teraz wystarczy sporządzić listę instrukcji, a **Assembly** zajmie się całą resztą.

### Dla przypomnienia:

*Małgosia uczyła Jasia dodawać i wykonywać działania matematyczne za pomocą pewnych poleceń. Jasio miał do dyspozycji pudełko (które dla uproszczenia nazwali A), w którym trzymał kartkę z napisaną liczbą. Następnie wykonywał różne polecenia, takie jak np. zmiana liczby w pudełku na liczbę o jeden większą. Nowe narzędzie jest o wiele bardziej zaawansowane i obsługuje aż 4 różne pudełka (A, B, C, D).*

*Jako twój dobry kolega poprosił cię o stworzenie kilku list instrukcji w celu sprawdzenia działania jego dzieła.*

### **Zadanie III.**

Teraz Jasio poprosił cię o wczytanie liczb do wszystkich 4 pudełek (A, B, C i D) i wypisanie ich **OD TYŁU!** (tj. najpierw ostatnie wczytane pudełko, a na końcu pierwsze).

Jak szybko się zorientowałeś **Assembly** skleja wysłane wiadomości i dlatego wypisanie dwóch pudełek zamiast wiadomości "3 8" wysyła wiadomość "38". Jasio postanowił szybko dodać możliwość rozdzielenia wiadomości za pomocą instrukcji "Przejdź do nowej linii", z której należy korzystać przykładowo w poniższy sposób:

- 1. Wczytaj do A
- 2. Wczytaj do B
- 3. Wypisz pudełko A
- 4. Przejdź do nowej linii
- 5. Wypisz pudełko B

Wykonaj jego zadanie wykorzystując (i testując) dodaną instrukcję.

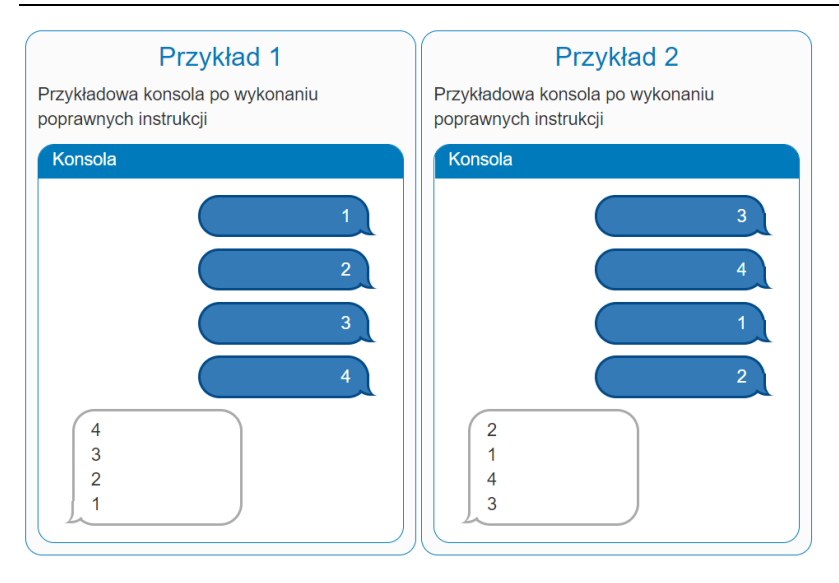

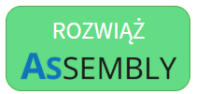

# **Automatyczna Matematyka IV**

Jasiowi bardzo spodobały się instrukcje Małgosi, których nauczyła go podczas wspólnych lekcji dodawania. Na tyle, że wraz z Małgosią stworzyli automatyczne narzędzie do wykonywania obliczeń. Teraz wystarczy sporządzić listę instrukcji, a **Assembly** zajmie się całą resztą.

### Dla przypomnienia:

*Małgosia uczyła Jasia dodawać i wykonywać działania matematyczne za pomocą pewnych poleceń. Jasio miał do dyspozycji pudełko (które dla uproszczenia nazwali A), w którym trzymał kartkę z napisaną liczbą. Następnie wykonywał różne polecenia, takie jak np. zmiana liczby w pudełku na liczbę o jeden większą. Nowe narzędzie jest o wiele bardziej zaawansowane i obsługuje aż 4 różne pudełka (A, B, C, D).*

*Jako twój dobry kolega poprosił cię o stworzenie kilku list instrukcji w celu sprawdzenia działania jego dzieła.*

Pamiętasz może dwie instrukcje służące do pomijania pewnych instrukcji z listy i skakania do wybranej?

### **"Skocz do** (*numer instrukcji*)**":**

- 1. Ustaw A na 6
- 2. Zwiększ A o 3
- 3. Skocz do 6
- 4. Zwiększ A o 5
- 5. Zwiększ A o 5
- 6. Zwiększ A o 5

Po wykonaniu powyższych poleceń w pudełku A będzie znajdować się liczba 14, a nie 24 jak mogłoby się wydawać. Instrukcją skok pomijamy instrukcje czwartą i piątą. Za pomocą "Skocz do końca" możemy pominąć wszystkie pozostałe instrukcje z naszej listy.

**"Jeżeli** (*warunek*) **Skocz do** (*numer instrukcji*) **inaczej Skocz do** (*numer instrukcji*)**":**

```
1. Ustaw A na 1
2. Zwiększ A o 3
3. Zwiększ A o 5
4. Jeżeli A < 8 Skocz do 5 inaczej Skocz do 6
5. Zwiększ A o 8
6. Zwiększ A o 1
```
Po wykonaniu wszystkich poleceń w A znajdować się będzie liczba 10. Dlaczego?

Podczas sprawdzania warunku liczba w A jest równa 9, więc warunek nie jest spełniony (warunkiem jest, że liczba w A jest mniejsza od 8). Jest inaczej więc wykonujemy drugi skok, przechodząc od razu do instrukcji numer 6, czyli ostatniego polecenia.

#### **Zadanie IV.**

Mając te instrukcje w głowie przygotuj listę poleceń, która wczyta liczby do pudełek A, B, C i w zależności od liczby zapisanej w C wyśle wiadomość z liczbą z pudełka A (jeżeli C > 5) bądź z pudełka B (jeżeli C <= 5).

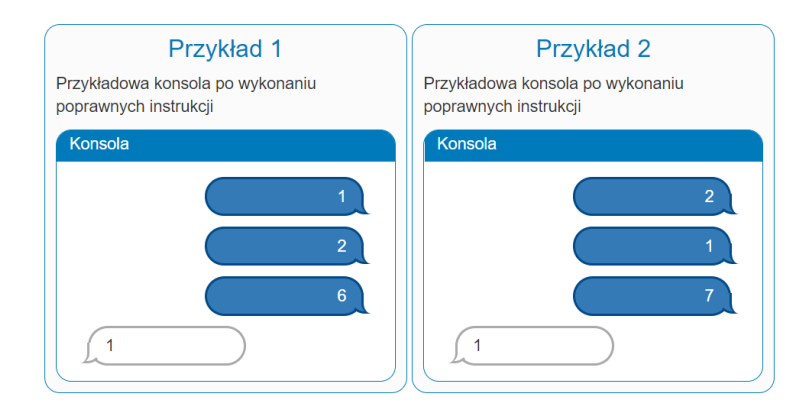

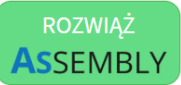

# **Automatyczna Matematyka V**

Jasiowi bardzo spodobały się instrukcje Małgosi, których nauczyła go podczas wspólnych lekcji dodawania. Na tyle, że wraz z Małgosią stworzyli automatyczne narzędzie do wykonywania obliczeń. Teraz wystarczy sporządzić listę instrukcji, a **Assembly** zajmie się całą resztą.

### Dla przypomnienia:

*Małgosia uczyła Jasia dodawać i wykonywać działania matematyczne za pomocą pewnych poleceń. Jasio miał do dyspozycji pudełko (które dla uproszczenia nazwali A), w którym trzymał kartkę z napisaną liczbą. Następnie wykonywał różne polecenia, takie jak np. zmiana liczby w pudełku na liczbę o jeden większą. Nowe narzędzie jest o wiele bardziej zaawansowane i obsługuje aż 4 różne pudełka (A, B, C, D).*

*Jako twój dobry kolega poprosił cię o stworzenie kilku list instrukcji w celu sprawdzenia działania jego dzieła.*

### **Zadanie V.**

Pamiętając o różnych typach skoków, sporządź listę instrukcji, która wczyta liczbę do pudełka A i w zależności od wartości A wyśle wiadomość zawierającą liczbę dwa razy większą (dla A < 10), o 6 mniejszą (dla A > 10) oraz dokładnie liczbę zawartą w A (dla A = 10).

Pamiętaj, że liczbę w pudełku zwiększyć możesz zarówno o podaną liczbę jak i o liczbę zapisaną w podanym pudełku!

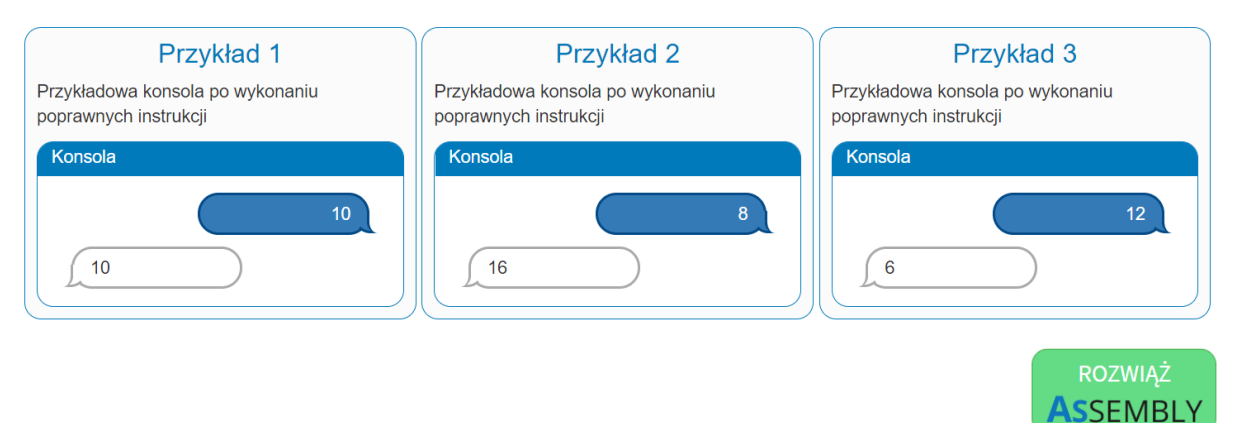

## **Zadanie dla klas 7-8**

## **Automatyczna Matematyka VI**

Jasiowi bardzo spodobały się instrukcje Małgosi, których nauczyła go podczas wspólnych lekcji dodawania. Na tyle, że wraz z Małgosią stworzyli automatyczne narzędzie do wykonywania obliczeń. Teraz wystarczy sporządzić listę instrukcji, a **Assembly** zajmie się całą resztą.

### Dla przypomnienia:

*Małgosia uczyła Jasia dodawać i wykonywać działania matematyczne za pomocą pewnych poleceń. Jasio miał do dyspozycji pudełko (które dla uproszczenia nazwali A), w którym trzymał kartkę z napisaną liczbą. Następnie wykonywał różne polecenia, takie jak np. zmiana liczby w pudełku na liczbę o jeden większą. Nowe narzędzie jest o wiele bardziej zaawansowane i obsługuje aż 4 różne pudełka (A, B, C, D).*

*Jako twój dobry kolega poprosił cię o stworzenie kilku list instrukcji w celu sprawdzenia działania jego dzieła.*

Dzięki skokom z warunkami mamy możliwość powtarzania pewnych czynności określoną liczbę razy.

- 1. Ustaw A na 5
- 2. Jeżeli A > 0 skocz do 3 inaczej skocz do końca
- 3. Wypisz pudełko A
- 4. Przejdź do nowej linii
- 5. Zmniejsz A o 1
- 6. Skocz do 2

Powyższa lista instrukcji wyśle wiadomość, w której wypisze liczby od 5 do 1 (przekonaj się samemu!). Wszystko fajnie i świetnie, jednak skoki mogą być niebezpieczne. Przykładowo lista instrukcji:

- 1. Ustaw A na 5
- 2. Jeżeli A > 0 skocz do 3 inaczej skocz do 6
- 3. Wypisz pudełko A
- 4. Przejdź do nowej linii
- 5. Zmniejsz A o 1
- 6. Skocz do 2

nigdy się nie skończy! Oczywiście **Assembly** nie jest w stanie wykonywać poleceń w nieskończoność i w takim wypadku się popsuje!

Zawsze sprawdaj czy wybrane przez ciebie warunki oraz miejsca skoków są poprawne, inaczej może się okazać, że stworzone przez ciebie instrukcje nie zadziałają!

#### **Zadanie VI.**

Mając to w pamięci stwórz listę instrukcji, która wczyta liczbę do pudełka A, następnie odpowiednią liczbę razy wczyta liczbę do pudełka B i doda znajdującą się w nim liczbę do pudełka C, na końcu wysyłając wiadomość z liczbą zapisaną w pudełku C

Pamiętaj, że liczbę w pudełku zwiększyć możesz zarówno o podaną liczbę jak i o liczbę zapisaną w podanym pudełku!

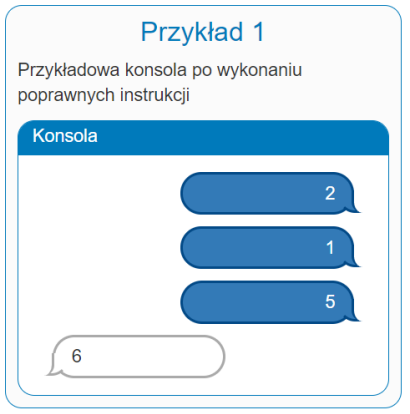

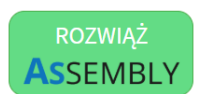